# **Gigaset DE900 IP PRO – Panoramica**

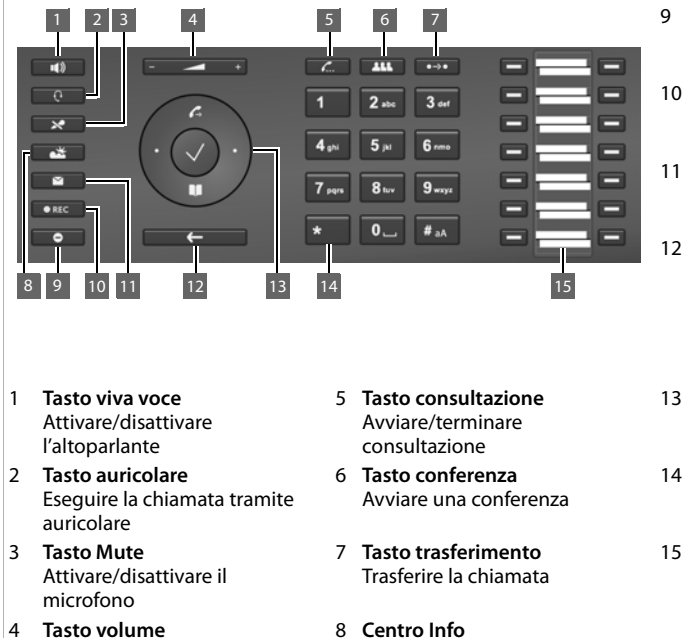

- per altoparlante, ricevitore, auricolare oppure suoneria
- Richiamare il Centro Info
- 9 **Tasto DND** Servizio non disturbare (DND)
- 10 **Tasto registrazione chiamata**  Registrare la chiamata
- 11 **Centro messaggi** Richiamare le liste delle chiamate e dei messaggi
- 12 **Tasto fine/indietro** Interrompere la funzione; tornare indietro di un livello di menu (premere brevemente); tornare in stand-by (premere a lungo)
- 13 **Tasto di navigazione** Accesso rapido al menu e alle funzioni del telefono
- 14 **Tasto asterisco** Disattivare la suoneria
- 15 **Tasti funzione** Tasti programmabili

### **Indicatori**

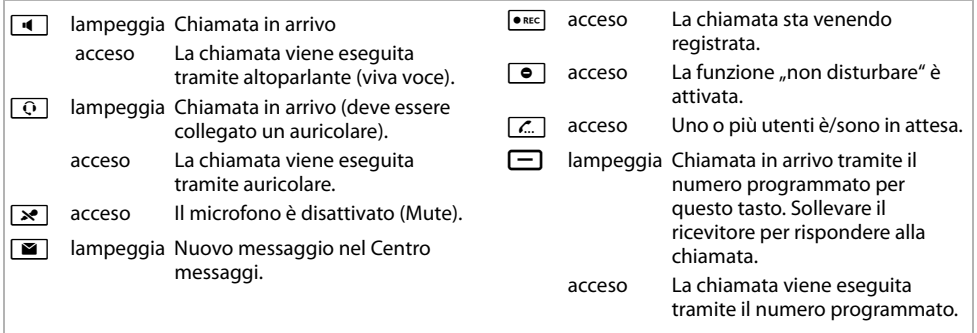

### **Tasto di navigazione**

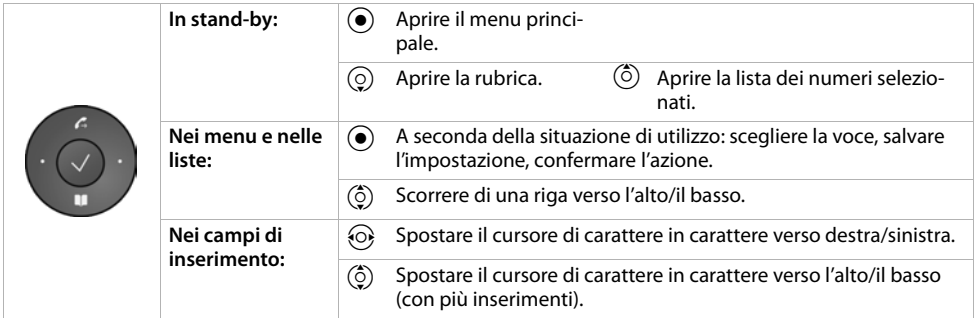

### **Tasto messaggi**

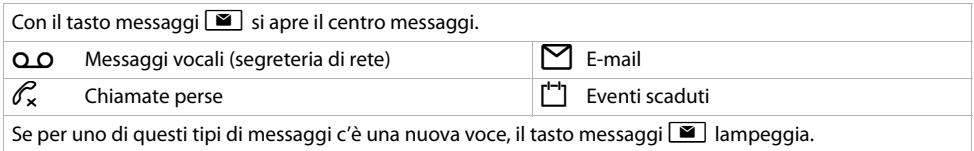

# **Display**

Il display offre un accesso rapido a tutte le funzioni del telefono. In stand-by il display mostra informazioni generali importanti e informazioni sullo stato del telefono.

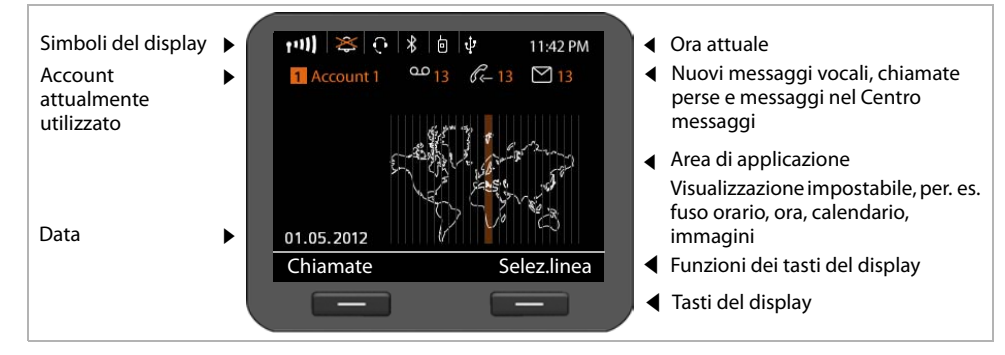

### **Simboli**

I I ľ

I I I I

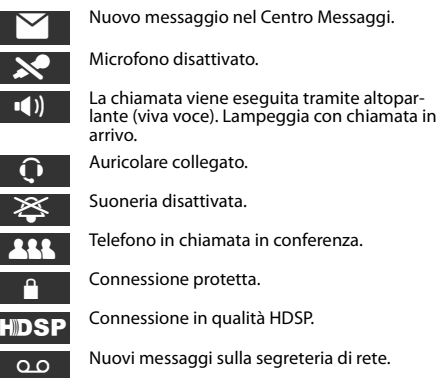

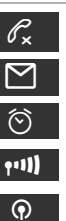

Chiamate perse.

Nuove e-mail disponibili.

Funzione sveglia attivata. L'orario della sveglia viene visualizzato accanto a destra.

Livello di ricezione della connessione WLAN (dispositivo collegato tramite WLAN).

Funzione DECT attivata. Se il simbolo è verde è attivata anche la Modalità Eco+.

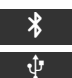

Dispositivo di memoria USB collegato.

Funzione Bluetooth (BT) attivata.

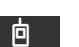

Cellulare collegato.

# **Telefonare**

- Sollevare il ricevitore per telefonare tramite il ricevitore telefonico.
- $\blacksquare$  Premere il tasto viva voce per telefonare tramite l'altoparlante.
- $\boxed{\odot}$  Premere il tasto auricolare per telefonare tramite auricolare.

La commutazione è possibile in qualsiasi momento durante una chiamata.

# **Telefonare**

Digitare il numero di telefono, sollevare il ricevitore.

### **Interrompere la selezione**

 $F \leftarrow$  Premere il tasto di fine

#### **Terminare la chiamata**

& Agganciare il ricevitore (oppure tasto di fine  $\lceil \frac{1}{\epsilon} \rceil$ ).

#### **Durante l'inserimento del numero di telefono**

 $\zeta$ C Premere per cancellare le cifre inserite in modo sbagliato.

#### **Selezionare con il tasto funzione**

**Prerequisito:** il numero di telefono è memorizzato come selezione rapida per il tasto funzione. Ciò è possibile tramite il configuratore web del telefono oppure tramite il centralino telefonico.

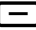

Premere il tasto funzione. Viene selezionato il numero di telefono memorizzato per il tasto funzione.

# **Telefonare in modo anonimo**

È possibile sopprimere la trasmissione del proprio numero di telefono per la chiamata successiva.

**√ → Servizi di rete → Successiva anonima**<br><sup>P</sup>II → Digitare il numero di telefono oppure

Digitare il numero di telefono oppure prelevarlo dalla rubrica.

# **Rispondere ad una chiamata**

Si sente la suoneria, il tasto viva voce 4 lampeggia. La chiamata viene segnalata sul display.

Sollevare il ricevitore oppure per il viva voce premere  $\boxed{4}$  oppure  $\boxed{6}$ . Si parla con il chiamante.

# **Viva voce, Mute, suoneria**

### **Viva voce**

Attivare durante una chiamata tramite ricevitore:

**A Premere il tasto viva voce e agganciare il** ricevitore.

### **Mute**

 $\boxed{\ast}$  Premere il tasto Mute durante la chiamata. Premere il tasto nuovamente per annullare il Mute.

### **Ascolto amplificato**

 $\boxed{4}$   $\frac{1}{2}$  Attivare la funzione viva voce

 $\boxed{\times}$  Premere il tasto Mute.

Si sente l'interlocutore/gli interlocutori tramite l'altoparlante, ma non è però più possibile essere sentiti.

### **Modificare il volume di ricevitore, altoparlante oppure auricolare**

 $\frac{1}{2}$  Per diminuire il volume premere a sinistra, per aumentarlo premere a destra.

### **Modificare il volume della suoneria**

 $\frac{1}{\sqrt{1-\epsilon}}$  Mentre il telefono squilla per diminuire il volume premere a sinistra, per aumentarlo premere a destra.

### **Servizio Non disturbare**

 $\boxed{\bullet}$  Premere il tasto per attivare la funzione non disturbare (DND). Le chiamate in arrivo non vengono segnalate e il chiamante sente il tono di occupato.

### **Disattivare la suoneria permanentemente**

\* Premere **a lungo** il tasto asterisco. Il telefono non squilla con una chiamata in arrivo. Premere di nuovo il tasto per riattivare la suoneria.

# **Liste delle chiamate**

Vengono memorizzati i seguenti tipi di chiamate: le chiamate effettuate (lista di ripetizione della selezione), le chiamate ricevute e le chiamate perse.

■Chiamate Visualizzare le liste delle chiamate, selezionare la lista desiderata.

### **Selezionare un numero di telefono dalla lista delle chiamate**

Viene visualizzata l'ultima chiamata (la più recente) oppure l'ultimo numero di telefono selezionato.

- $\left(\begin{matrix} 0 \\ 0 \end{matrix}\right)$  Eventualmente selezionare un'altra voce.
- - c Sollevare il ricevitore. Il numero viene selezionato.

### **Trasferire una voce dalla lista delle chiamate nella rubrica locale**

 $\binom{6}{2}$  Scorrere nella lista fino alla selezione del nome desiderato.

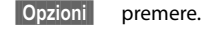

- 
- $\binom{6}{2}$  Scegliere la voce **Copia nella rubrica** e confermare con **OK**.

La rubrica telefonica si apre. È possibile creare una nuova voce in rubrica oppure modificare una esistente.

# **Rubrica**

### **Selezionare un numero di telefono**

 $\blacksquare$  Aprire la rubrica tramite il tasto di navigazione  $\circledcirc$ .

Premere **brevemente**: rubrica interna (del telefono).

Premere **a lungo**: visualizzare tutte le rubriche telefoniche.

- $\binom{6}{2}$  Scorrere nella lista fino alla selezione del nome desiderato.
- Sollevare il ricevitore. Viene selezionato il **Nr.predefinito** della voce.

**Nota**: se sono impostate delle rubriche telefoniche online e/o una rubrica aziendale, è possibile cercare i numeri di telefono anche lì.

### **Creare una nuova voce**

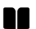

**N** Aprire la rubrica telefonica tramite il tasto di navigazione  $\circled{Q}$ .

§§Opzioni§§ premere e con §§OK§§ confermare l'azione **Nuova voce**.

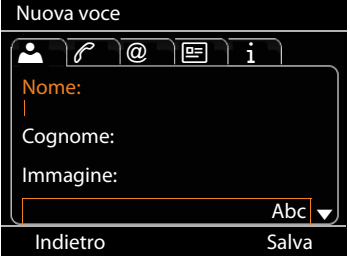

### **Una voce contiene le seguenti informazioni:**

- \_ Nome ed eventualmente immagine
- Numeri di telefono; fino a sette numeri possibili, selezionarne uno come **Nr.predefinito**.
- 
- **(a)** E-mail, indirizzo web, fax<br>
Professione, società, indir<br> **1** Compleanno, fuso orario<br>
Scorrere di registro in reg<br>
( $\hat{O}$ ) Navigare di campo in car Å Professione, società, indirizzo
	- Compleanno, fuso orario, note
- Scorrere di registro in registro.
- Navigare di campo in campo oppure nel livello del registro.
- §§Salva § Salvare la voce della rubrica, se sono stati inseriti tutti i dati.

Per l'inserimento del testo vedi istruzioni per l'uso.

# **Consultazione**

Durante una conversazione si desidera consultare un secondo utente. La prima chiamata viene messa in attesa. L'interlocutore sente un annuncio oppure una melodia di attesa.

 $\boxed{\frac{\mathcal{L}}{\mathcal{L}}}\quad$  Durante la chiamata premere il tasto di consultazione.

~ Digitare il numero di telefono del secondo utente.

#### **Terminare la consultazione**

 $\lceil \frac{c}{\cdots} \rceil$  Premere di nuovo il tasto di consultazione. Si è di nuovo collegati al primo interlocutore.

# **Conversazione alternata**

Si sta parlando con un utente; un secondo viene tenuto in attesa ad esempio perchè si è risposto ad un avviso di chiamata oppure è stata messa in attesa una chiamata. Entrambi gli utenti vengono visualizzati. È possibile parlare alternativamente con entrambi gli interlocutori.

 $\boxed{\mathcal{L}}$  Premere il tasto di consultazione per passare da un utente all'altro.

**Avviare la consultazione con un terzo utente:** §§Agg.utente§§

Entrambi gli utenti vengono messi in attesa.

 $\frac{1}{10}$  Digitare il numero di telefono del terzo utente.

**Seleziona** Il numero viene selezionato.

Per parlare di nuovo con uno degli utenti in attesa al termine della consultazione:

 $\overline{Q}$  Scegliere l'utente desiderato.

Premere il tasto di consultazione.

# **Conferenza**

Si sta parlando con uno o più utenti e si vuole aggiungerne un altro.

**KAN** Premere il tasto di conferenza.<br><sup>N</sup>II Digitare il numero di telefono di

Digitare il numero di telefono di un altro utente.

■Seleziona BII numero viene selezionato.

Se l'utente risponde, viene automaticamente collegato alla conferenza.

#### **Oppure**

Si parla con un utente e un altro è in attesa.

- $\overline{Q}$  Selezionare l'utente in attesa.
- Premere il tasto di conferenza per aggiungere un utente in attesa ad una conferenza.

Vengono visualizzati tutti gli utenti della conferenza.

#### **Rimuovere un utente dalla conferenza:**

- $\binom{6}{2}$  Selezionare l'utente.
- §§Rimuovi§§ Terminare la conferenza per l'utente contrassegnato.

# **Call pick-up**

È possibile rispondere sul vostro telefono alle chiamate indirizzate a numeri di telefono non assegnati al vostro telefono.

**Prerequisito:** i numeri di telefono sono configurati sul centralino telefonico come tasti funzione.

Un tasto funzione lampeggia quando è in arrivo una chiamata a questo numero di telefono.

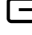

 $\Box$  Premere il tasto funzione. La chiamata viene passata sul vostro apparato.

**Nota:** in alternativa è possibile avviare il call pick-up sul proprio telefono anche tramite i tasti

 $\boxed{\ast}$   $\boxed{8}$   $\boxed{\ast}$  e il numero di telefono dell'utente chiamato.

# **Trasferire la chiamata**

Si sta parlando con un utente e si vuole passare la chiamata ad un terzo utente.

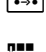

- $\boxed{\bullet \rightarrow \bullet}$  Premere il tasto di trasferimento. La chiamata viene messa in attesa.
- ~ Digitare il numero di telefono dell'utente a cui si vuole trasferire la chiamata.

#### **Trasferimento di chiamata senza annuncio:**

 $\boxed{\bullet \rightarrow \bullet}$  Premere di nuovo il tasto di trasferimento. Il collegamento viene inoltrato all'utente chiamato. Il vostro collegamento all'utente viene terminato.

#### **Trasferimento di chiamata con annuncio:**

§Seleziona II numero viene selezionato. Attendere finché l'utente risponde, per es. per annunciare il trasferimento di chiamata. Premere quindi il tasto di trasferimento  $\left| \bullet \rightarrow \bullet \right|$ 

#### **Trasferimento all'utente in attesa:**

Si sta parlando con un utente e altri utenti sono tenuti in attesa. È possibile trasferire la chiamata attuale ad uno degli utenti in attesa.

 $\overrightarrow{Q}$  Selezionare uno degli utenti in attesa.<br>
Premere il tasto di trasferimento l'ute

L Premere il tasto di trasferimento. L'utente selezionato viene collegato al vostro interlocutore attuale.

# **Avviso di chiamata**

Durante una chiamata si sente il tono di avviso di chiamata. È possibile rispondere alla chiamata o rifiutarla.

### **Rispondere alla chiamata:**

**Rispondi** Si è collegati con l'utente in attesa. Il primo utente sente una melodia di attesa. Il numero viene visualizzato e contrassegnato con il simbolo  $\mathcal{L}$  come utente in attesa.

### **Rifiutare la chiamata:**

**Respingi** Rifiutare la chiamata in attesa.

### **Terminare la chiamata:**

 $\ddot{\textcircled{\textcirc}}$  Scegliere il collegamento.

**Rimuovi** Terminare il collegamento desiderato.

# **Deviare la chiamata**

### ‰¢**Servizi di rete** ¢**Deviazione di chiamata**

La lista contiene i collegamenti configurati per il proprio telefono.

- $\binom{6}{2}$  Selezionare il collegamento desiderato e confermare con **OK**.
- $\binom{6}{2}$  Selezionare quando la deviazione di chiamata deve valere (**Tutte le chiamate, Su mancata risposta, Su occupato, No)** e confermare con  $|OK|$
- $\sqrt[n]{\mathbf{H}}$  Digitare il numero di telefono a cui deviare la chiamata.
- Salva Memorizzare l'impostazione per questo collegamento.

# **Tasti funzione**

È possibile asseganre i tasti funzione alle funzioni o numeri di telefono utilizzati più spesso. I tasti funzione si assegnano con l'aiuto del configuratore web del proprio telefono oppure si copia l'assegnazione dei tasti funzione del centralino telefonico.

### **Avviare il configuratore web**

- $\blacktriangleright$  Avviare il browser web sul proprio PC.
- ▶ Inserire l'indirizzo IP nel campo dell'indirizzo del browser. Si apre la schermata di log-in del configuratore.

**Nota:** l'indirizzo IP si può trovare tramite il menu del display del telefono nelle impostazioni ( $\checkmark$ **→ Impostazioni → Info**).

¤ Cliccare **OK**.

#### **Assegnare i tasti funzione ai numeri di telefono**

▶ Dal menu del configuratore web selezionare **Impostazioni**¢**Tasti funzione**.

Tutti i tasti funzione disponibili vengono visualizzati con **Numero di telefono** e **Programmazione tasti**.

- ¤ Cliccare su **Modifica**, per assegnare ad un **Tasto** un numero di telefono o una funzione.
- ¤ Scegliere la funzione desiderata dalla lista **Scelta della funzione**. Per esempio : **Selezione abbreviata** assegna al tasto funzione la selezione rapida per un numero di telefono.
	- ¤ Inserire il **Numero di telefono** da selezionare tramite questo tasto funzione.
- ¤ Cliccare **Salva**, per copiare l'assegnazione dei tasti.

# **Combinazioni di tasti**

## **Per l'accesso alle funzioni dei centralini Gigaset T300 PRO/Gigaset T500 PRO**

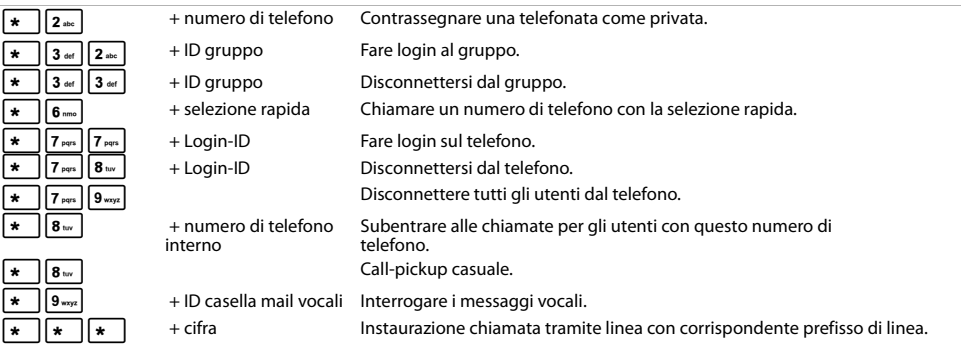

#### **Durante la telefonata**

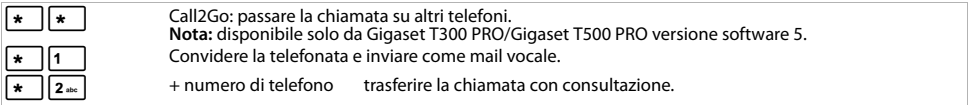

#### **Servizi aggiuntivi**

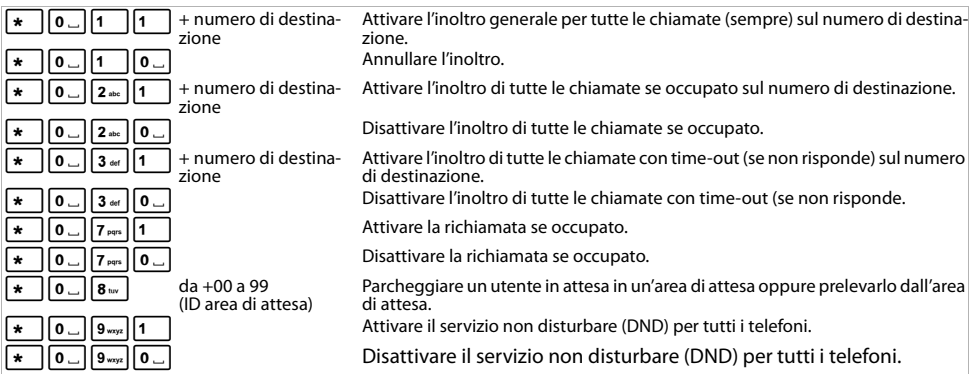

#### **Comandi della conferenza**

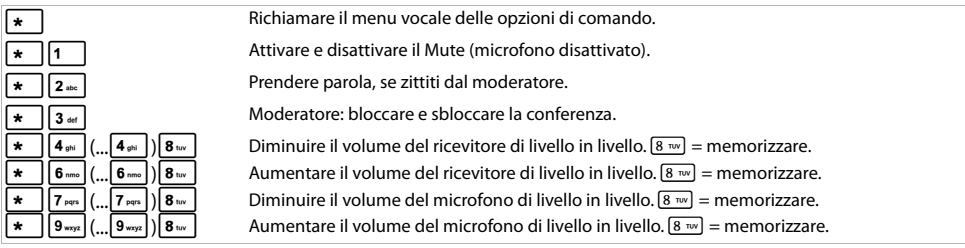

Issued by Gigaset Communications GmbH; Frankenstr. 2a; D-46395 Bocholt. © Gigaset Communications GmbH 2012. Gigaset si riserva il diritto di modificare le caratteristiche tecniche del prodotto e il contenuto del presente documento senza preavviso. www.gigaset.com. A31008-M2210-K101-1-7243